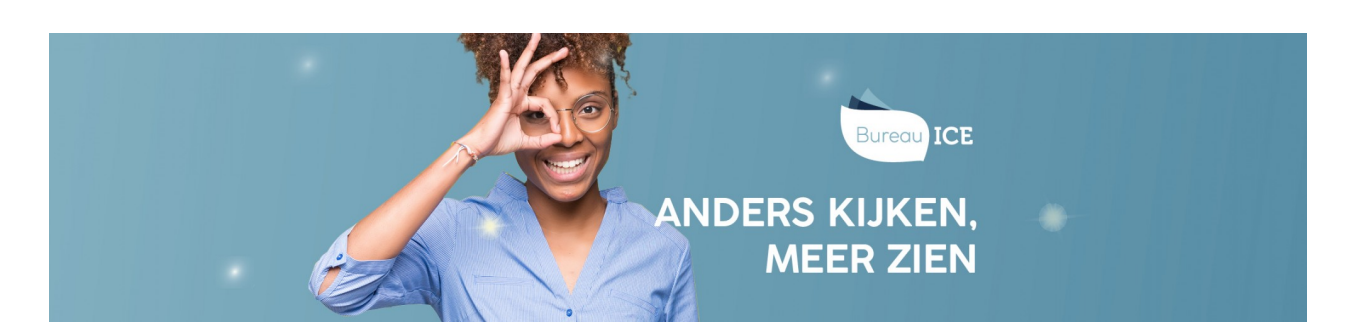

## STATUS- EN VOORTGANGSRAPPORTAGES EXPORTEREN NAAR EXCEL

U kunt de status- en voortgangsrapportages voor individuele cursisten en groepen cursisten exporteren naar Excel. Ga hiervoor naar het tabblad Toetsen=>Resultaten. Zoek de toets(en) die u wilt exporteren. Klik vervolgens op 'Exporteer'. De opgevraagde export wordt in de wachtrij gezet. Elke vijf minuten genereert het Toetsplatform Taal een export.

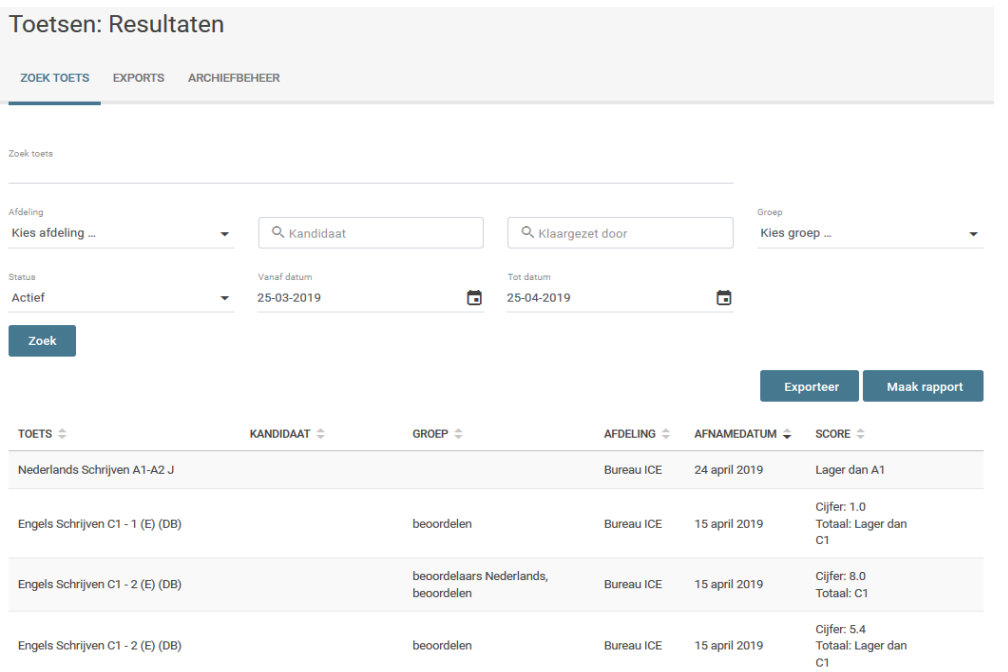

Zodra de export beschikbaar is, kunt u in de rechterkolom klikken op 'Download'. De resultaten worden vervolgens gedownload in een Excelbestand. U kunt dit bestand openen en/of opslaan.

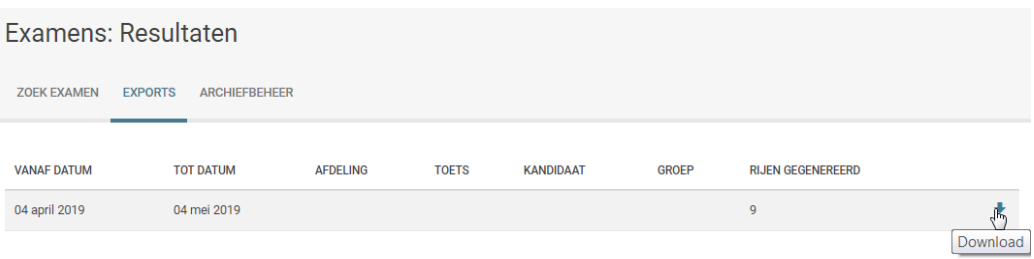